# stream remote App

Uživatelská příručka – stream remote 5.0

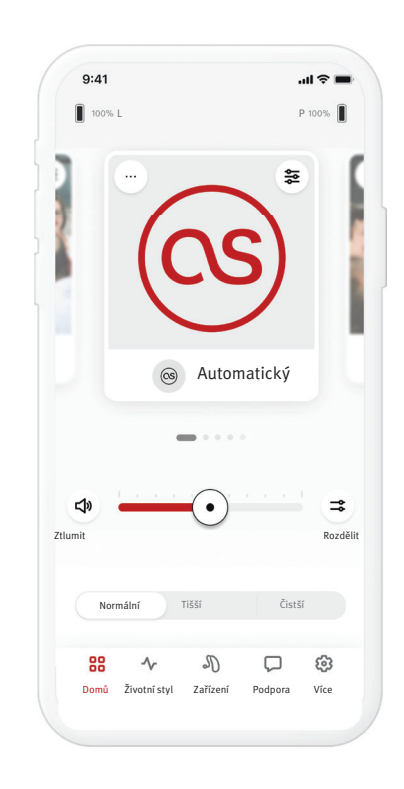

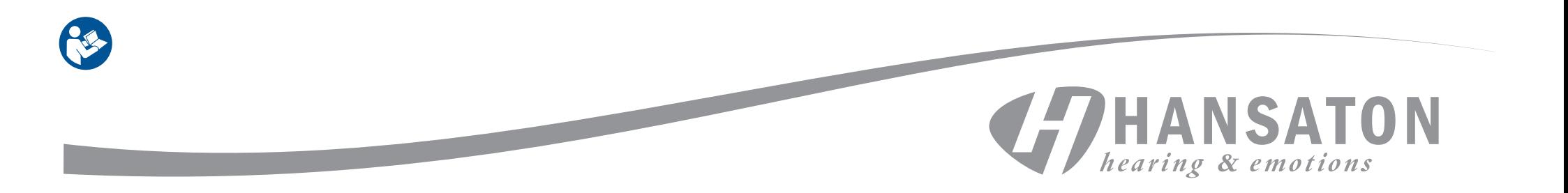

# Obsah

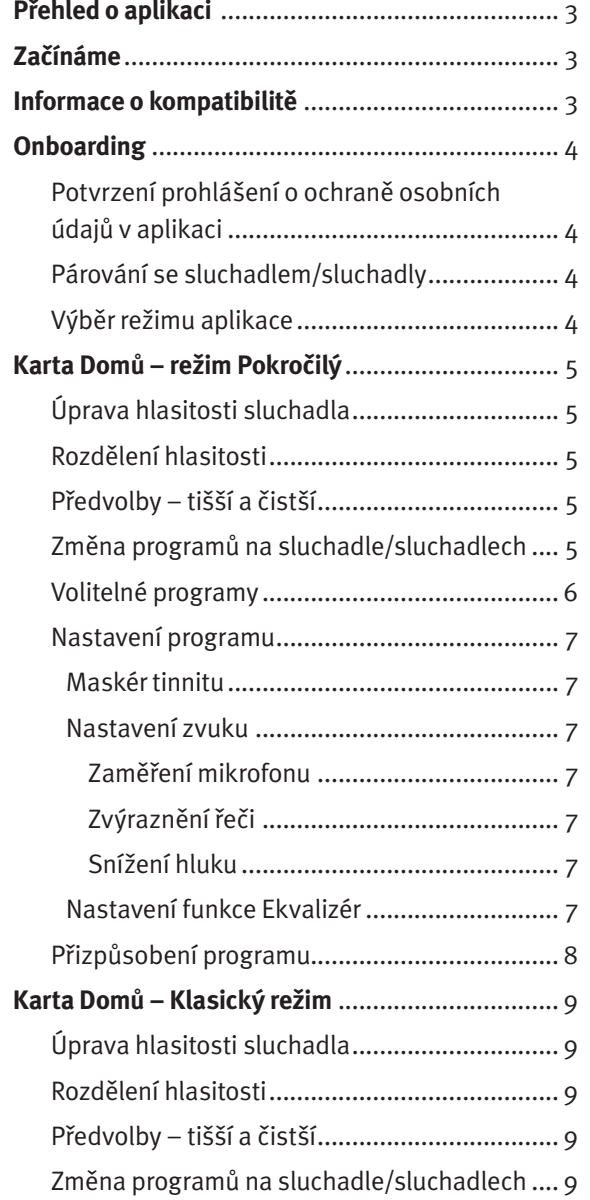

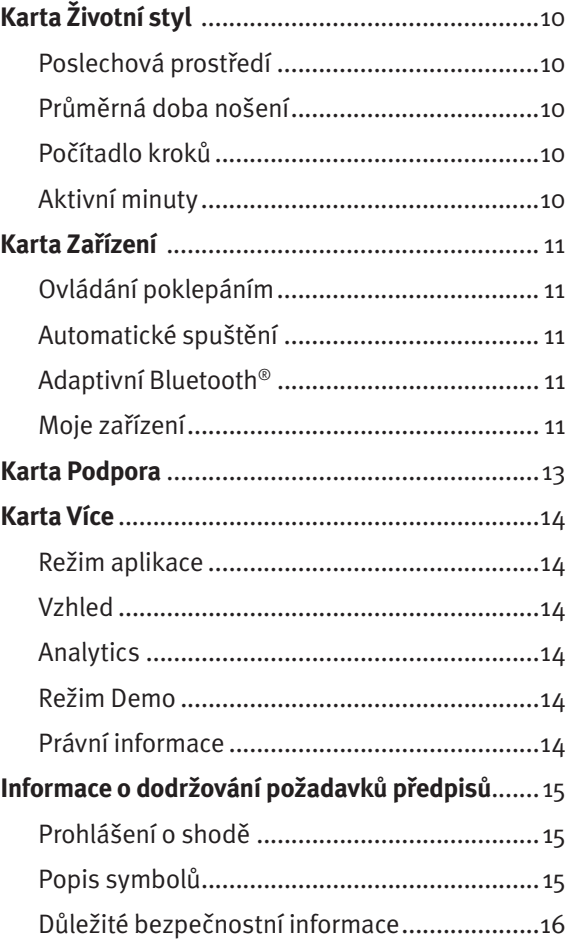

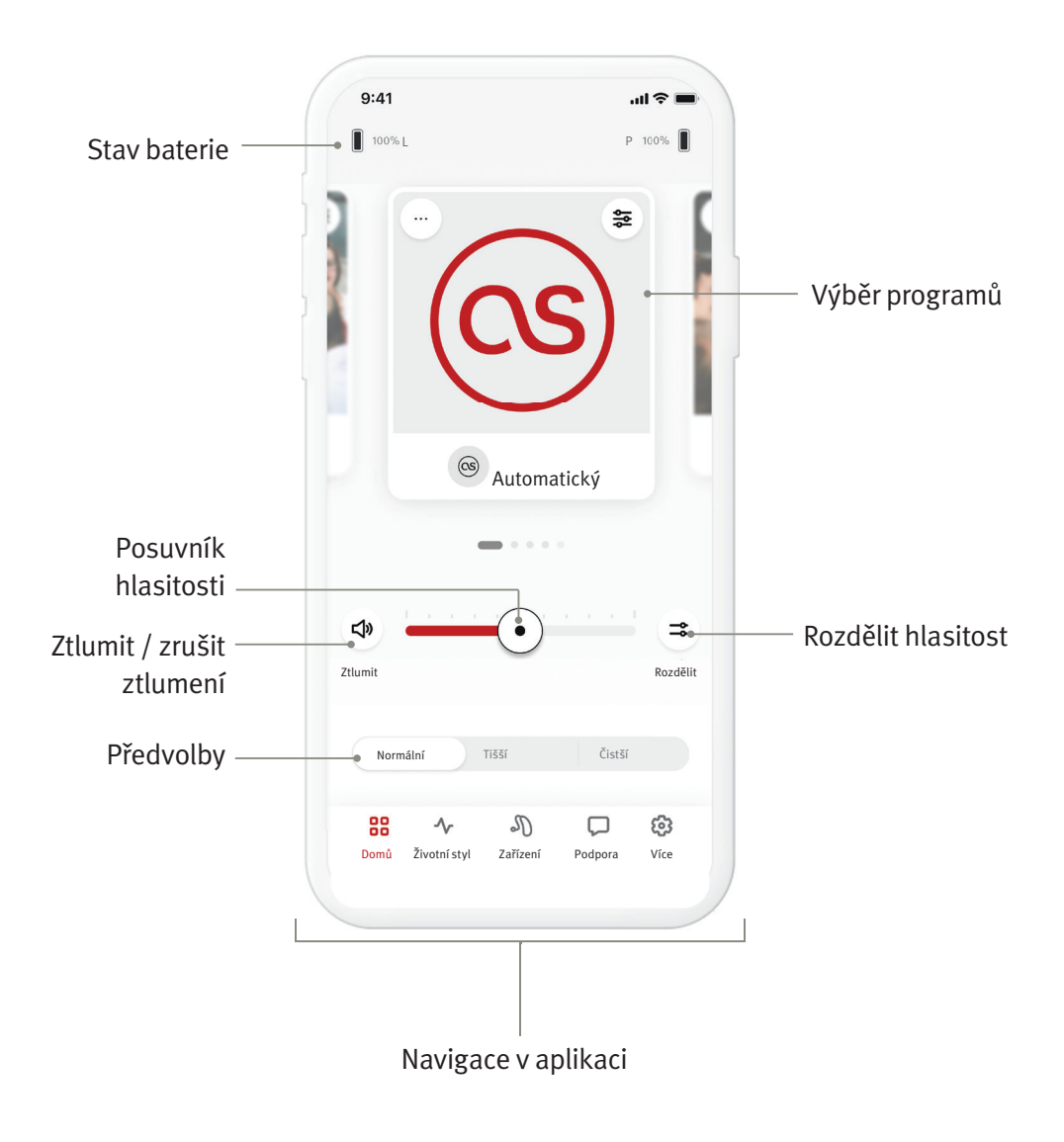

Aplikace HANSATON stream remote byla vytvořena společností Sonova, jednou z největších společností na světě, která se věnuje řešením ztráty sluchu. Přečtěte si důkladně pokyny pro uživatele, abyste byli schopni využít všechny možnosti, které aplikace nabízí. Pro používání aplikace není třeba žádné další zaškolení.

Tato uživatelská příručka je určena pro použití s aplikací HANSATON stream remote verze 5.0 a pozdější dílčí verze aplikace. Potřebujete-li uživatelskou příručku pro předchozí verze aplikace, obraťte se prosím na svého místního obchodního zástupce nebo se podívejte na webovou stránku hansaton.com/user-guides.

#### **Informace o kompatibilitě**

- A Aplikace HANSATON stream remote je určena pro použití se sluchadly HANSATON s funkcí bezdrátové konektivity Bluetooth®. Aplikaci HANSATON stream remote lze používat na zařízeních vybavených funkcí Bluetooth® Low-Energy (BT-LE), která jsou kompatibilní se systémem iOS verze 15 nebo novější. Aplikaci HANSATON stream remote lze používat na zařízeních s operačním systémem Android s certifi kací Google Mobile Services (GMS) s podporou technologie Bluetooth® 4.2 a operačním systémem Android verze 8.0 nebo novější.
- Některé telefony jsou vybaveny zvuky dotyku nebo tóny klávesnice, které by mohly být streamovány do sluchadla/sluchadel. Aby k tomu nedošlo, přejděte do nastavení telefonu, vyberte položku zvuky a zkontrolujte, že všechny zvuky dotyku a tóny klávesnice byly deaktivovány.
- Funkce dostupné v aplikaci HANSATON stream remote se mohou lišit v závislosti na připojených sluchadlech. Ne všechny funkce jsou dostupné pro všechna sluchadla.

Značka slova a loga Bluetooth® jsou registrovanými ochrannými známkami vlastněnými společností Bluetooth® SIG, Inc.

Apple, logo Apple, iPhone a iOS jsou ochranné známky společnosti Apple Inc. registrované ve Spojených státech amerických a dalších zemích. App Store je ochranná známka služeb Apple Inc. Android, Google Play a logo Google Play jsou ochranné známky společnosti Google Inc.

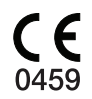

# Onboarding

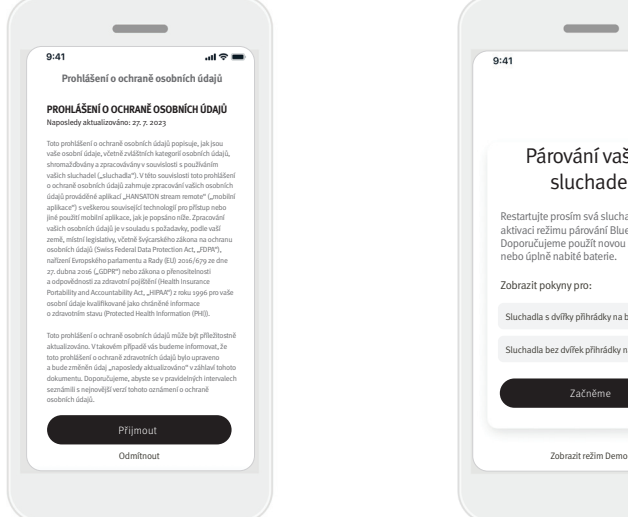

#### **Potvrzení prohlášení o ochraně osobních údajů v aplikaci**

Abyste mohli aplikaci HANSATON stream remote používat, musíte souhlasit s prohlášením o ochraně osobních údajů a analýzou anonymizovaných dat o používání získaných z aplikace. Obrazovka s oznámením o ochraně osobních údajů je navržena tak, aby vám poskytla jasné a stručné informace o tom, jak nakládáme s vašimi daty a chráníme vaše soukromí.

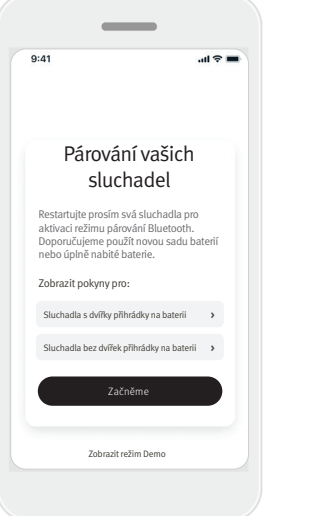

#### **Spárování se sluchadlem/sluchadly Detekce vašeho sluchadla / vašich sluchadel.**

 Pokud vaše sluchadlo má / vaše sluchadla mají dvířka přihrádky na baterii, restartujte sluchadla otevřením a zavřením dvířek přihrádky na baterii. Pokud vaše sluchadlo nemá / sluchadla nemají dvířka přihrádky na baterii, nejprve každé sluchadlo vypněte stisknutím spodní části tlačítka, dokud se barva kontrolky LED nezmění na červenou (4 sekundy). Poté každé sluchadlo zapněte stisknutím téhož tlačítka, dokud se barva kontrolky LED nezmění na zelenou (2 sekundy).

Zvolte "Zobrazit režim Demo" pro vyzkoušení aplikace bez připojení k vašim sluchadlům. Vezměte prosím na vědomí, že v tomto režimu není k dispozici žádná funkce dálkového ovládání.

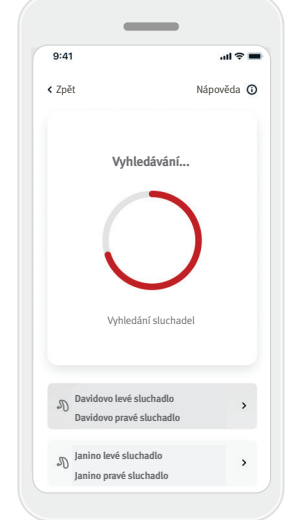

#### **Vyberte vaše sluchadlo/ sluchadla**

Pokud aplikace detekuje více než jednu sadu zařízení, stiskněte tlačítko na svém sluchadle a příslušné zařízení bude v aplikaci zvýrazněno.

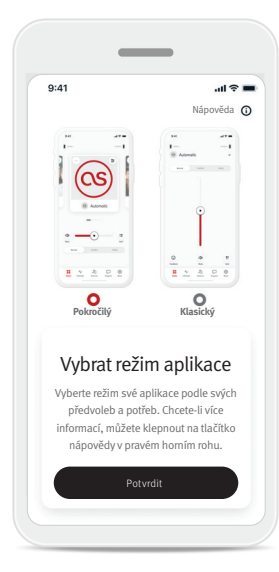

#### **Výběr režimu aplikace**

Aplikace nabízí dva režimy pro obrazovku Domů: Pokročilý režim a Klasický režim. Pokročilý režim je ideální pro ty, kteří chtějí získat přístup k pokročilým funkcím a možnostem úpravy. Klasický režim je ideální pro ty, kteří chtějí získat přístup k základním funkcím a možnostem. Tento režim se doporučuje pro ty, kteří preferují jednodušší zážitek. Tyto režimy můžete v aplikaci kdykoliv změnit na kartě Více v položce Režim aplikace.

# Karta Domů – Pokročilý režim

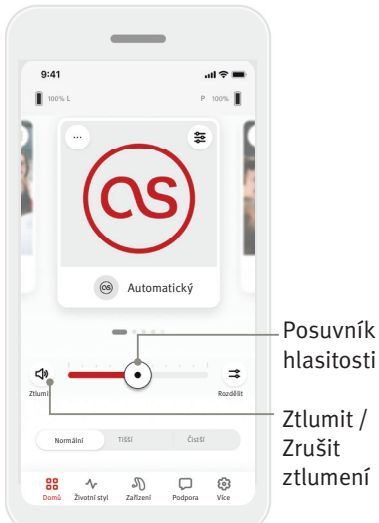

#### **Úprava hlasitosti sluchadla**

Posunutím posuvníku doprava nebo doleva zvýšíte nebo snížíte hlasitost sluchadla na obou uších. Stisknutím tlačítka (<)) Ztlumit na levé straně posuvníku ztlumíte nebo zrušíte ztlumení sluchadel.

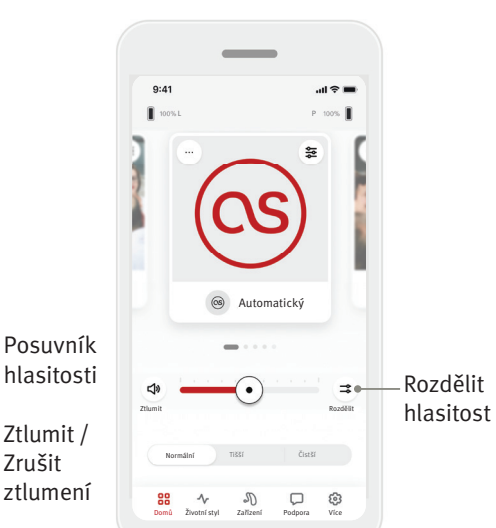

#### **Rozdělit hlasitost**

Stisknutím tlačítka  $( = )$ Rozdělit hlasitost budete ovládat hlasitost na každém sluchadle samostatně. Pro změnu hlasitosti použijte posuvník hlasitosti.

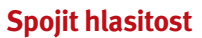

 $\boldsymbol{\gamma}$ 

Ztlumit

 $\mathbf{d}$ 

 $9:41$ 

Stisknutím tlačítka ( $\rightarrow$ ) Spojit hlasitost sloučíte posuvníky hlasitosti.

**Ztlumit** Spojit

L P  $m \approx 1$ 

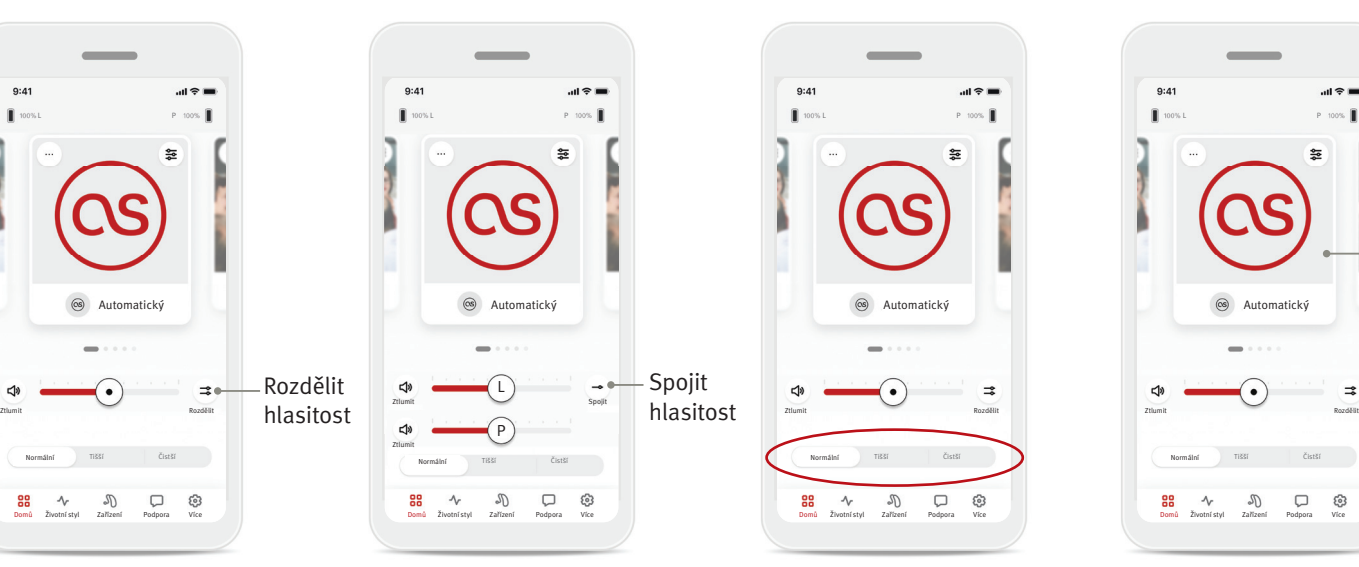

#### **Předvolby – tišší a čistší\***

V programu Automatický si můžete vybrat z možností Čistší, Tišší nebo Normální. Čistší je k dispozici pro zvýraznění řeči, zatímco Tišší se používá pro zmírnění hluku za účelem celkového komfortu poslechu. Možnosti Čistší a Tišší se vzájemně vylučují, a nemohou být v zapnutém stavu současně. Normální je výchozí nastavení.

\*Tato funkce není podporována u všech modelů sluchadel.

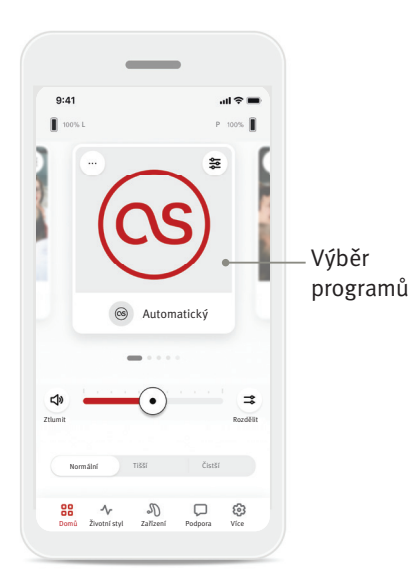

#### **Změna programů na sluchadle/sluchadlech**

Přejetím prstem doleva a doprava na výběru programů uvidíte všechny dostupné programy. Když přestanete přejíždět prstem, bude vybraný program (např. Restaurace) použit ve vašem sluchadle / vašich sluchadlech.

#### **Volitelné programy**

Dostupné volitelné programy se liší podle úrovně technologie vašich sluchadel.

- Restaurace Živá hudba
- Televize Auto 360 / doprava
- Venku Párty
- Kavárna

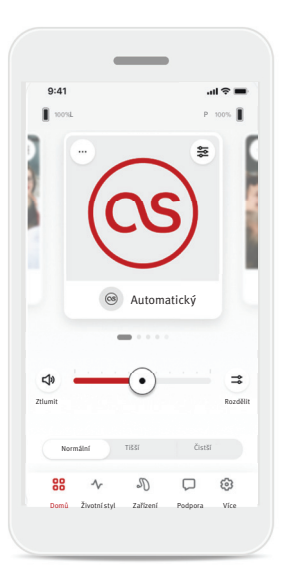

1. Přejděte na kartu Domů.

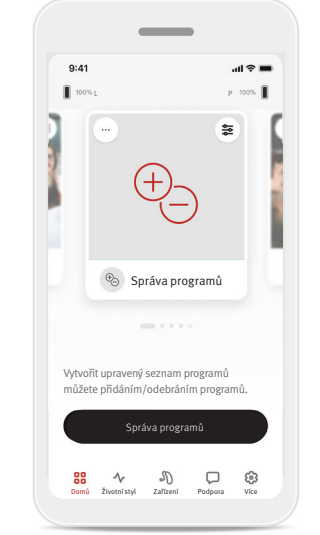

2. Přejeďte prstem doleva nebo doprava, dokud neuvidíte obrázek/ ikonu. Klikněte na tlačítko Správa programů.

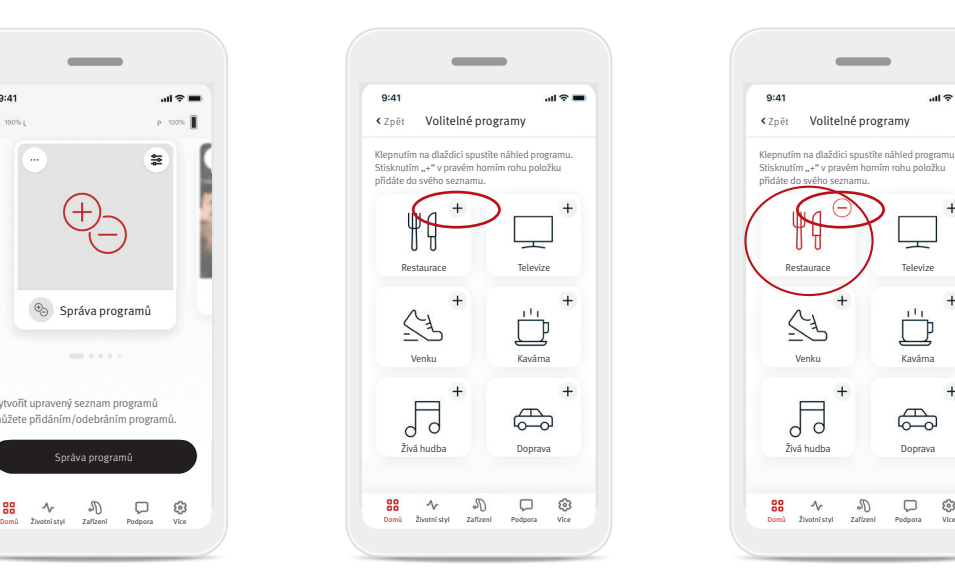

3. Pro rychlé přidání volitelného programu klikněte na tlačítko plus  $(+)$ .

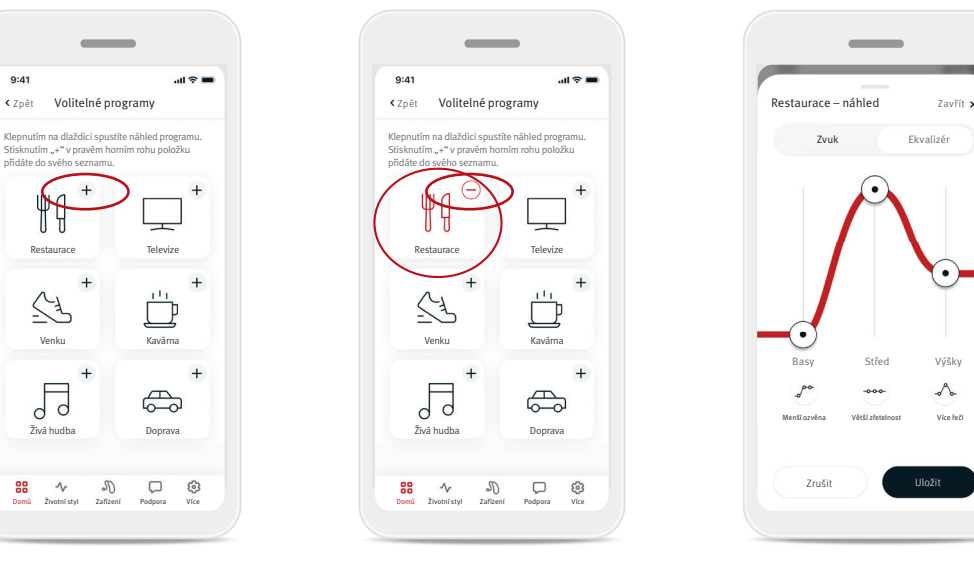

- 4. Kliknutím na tlačítko (–) odeberete volitelný program ze seznamu programů.
- 5. Kliknutím na dlaždici programu zobrazíte náhled programu.

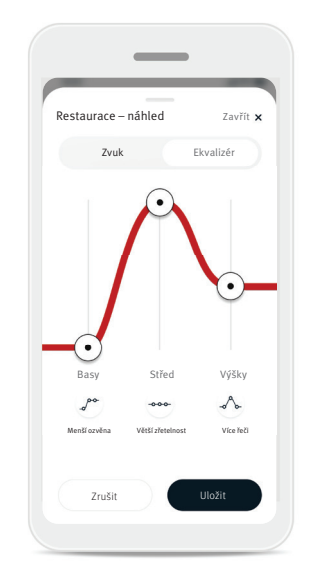

6. Kliknutím na dlaždici programu se přesunete na obrazovku náhledu programu. Bude zobrazena obrazovka náhledu programu. Změňte nastavení a kliknutím na možnost Uložit přidejte volitelný program do seznamu programů.

#### **Nastavení programu**

Další úpravy mohou být dostupné podle aktuálně zvoleného programu, konfigurace vašeho sluchadla a připojených zdrojů zvuku.

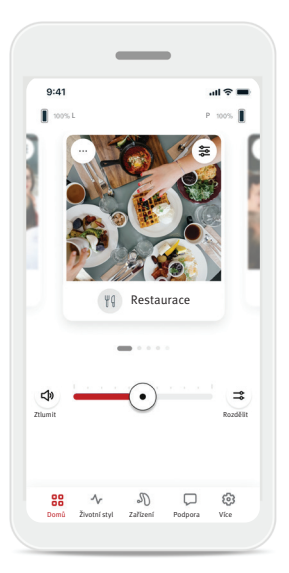

#### Maskér tinnitu

Pokud váš poskytovatel sluchadel aktivoval maskér tinnitu, budete mít možnost upravit hlasitost maskovacího šumu.

#### Ekvalizace

Pokud používáte externí streamovací zařízení (např. TV Connector, hudbu), můžete upravit zaměření tak, abyste slyšeli lépe streamovaný signál nebo abyste lépe slyšeli okolní prostředí.

#### Nastavení programu

Chcete-li pokročilejší nastavení, můžete přejít k dalším nastavením přímo na své obrazovce Domů klepnutím na tlačítko ( $\equiv$ ) pokročilé funkce v pravém horním rohu dlaždice vašeho programu.

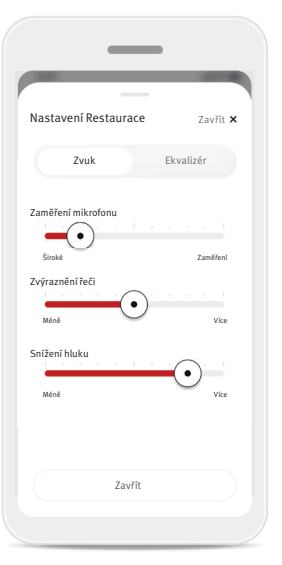

#### Nastavení zvuku

Můžete upravit ovládací prvek Zaměření mikrofonu, aby se zaměřil více na zvuky přicházející zpředu nebo na poslech všude kolem vás.

Ovládací prvek Zvýraznění řeči vám umožňuje zvýraznit nebo potlačit řeč na požadovanou úroveň komfortu.

Ovládací prvek Snížení hluku umožňuje zvýšení nebo snížení hladiny hluku na požadovanou úroveň komfortu.

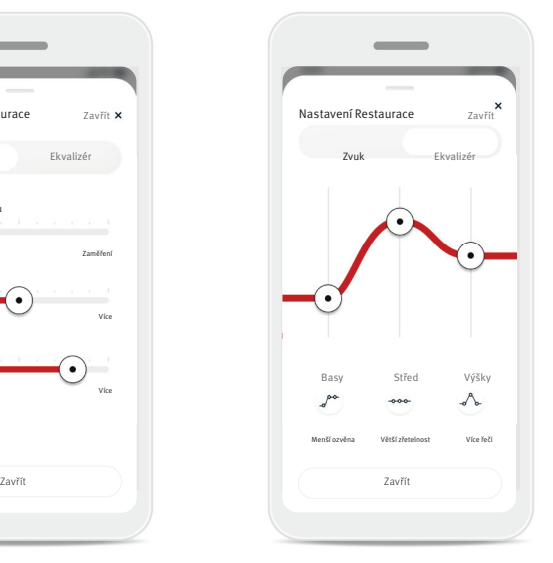

Nastavení funkce Ekvalizér Zde můžete změnit nastavení funkce Ekvalizér.

#### **Přizpůsobení programu**

Aplikace HANSATON stream remote vám umožňuje změnit název programů, takže můžete perzonalizovat, co pro vás který program znamená. Můžete změnit název programu pro libovolný program včetně volitelných programů. Chcete-li změnit název programu:

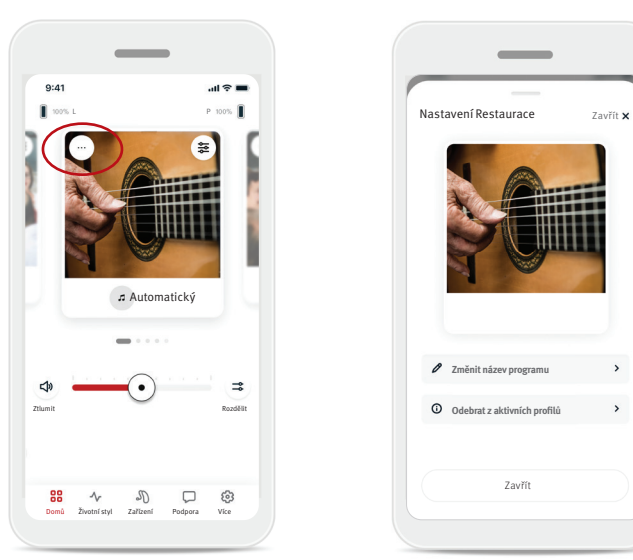

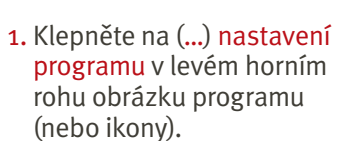

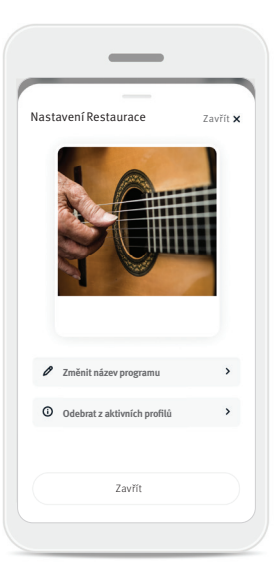

- 2. Zobrazí se obrazovka nastavení programu.
- 3. Klepněte na Změnit název programu.

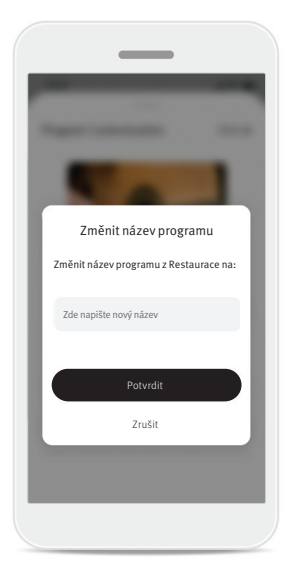

4. Zadejte svůj preferovaný název programu do textového pole a klikněte na Potvrdit.

# Karta Domů – Klasický režim

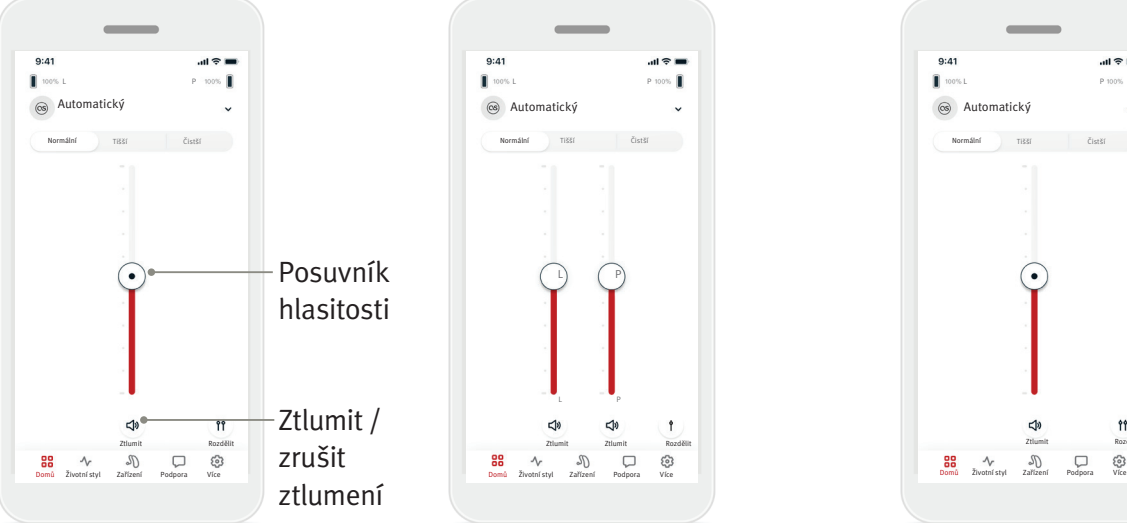

#### Úprava hlasitosti sluchadla

Pro zvýšení nebo snížení hlasitosti sluchadla na obou stranách posuňte posuvníkem nahoru nebo dolů.

Stiskněte tlačítko ( $\Rightarrow$ ) Ztlumit pod posuvníkem, chcete-li ztlumit nebo zrušit ztlumení sluchadel.

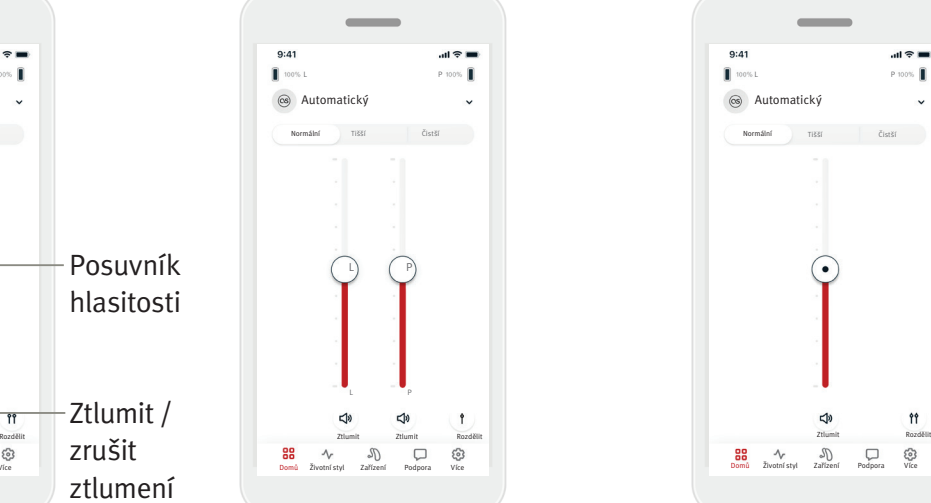

#### Rozdělit hlasitost Stisknutím tlačítka ( ) Rozdělit hlasitost budete ovládat hlasitost na každém sluchadle samostatně.

Pro změnu hlasitosti použijte posuvníky hlasitosti. Stisknutím tlačítka (†) Spojit hlasitost sloučíte posuvníky hlasitosti.

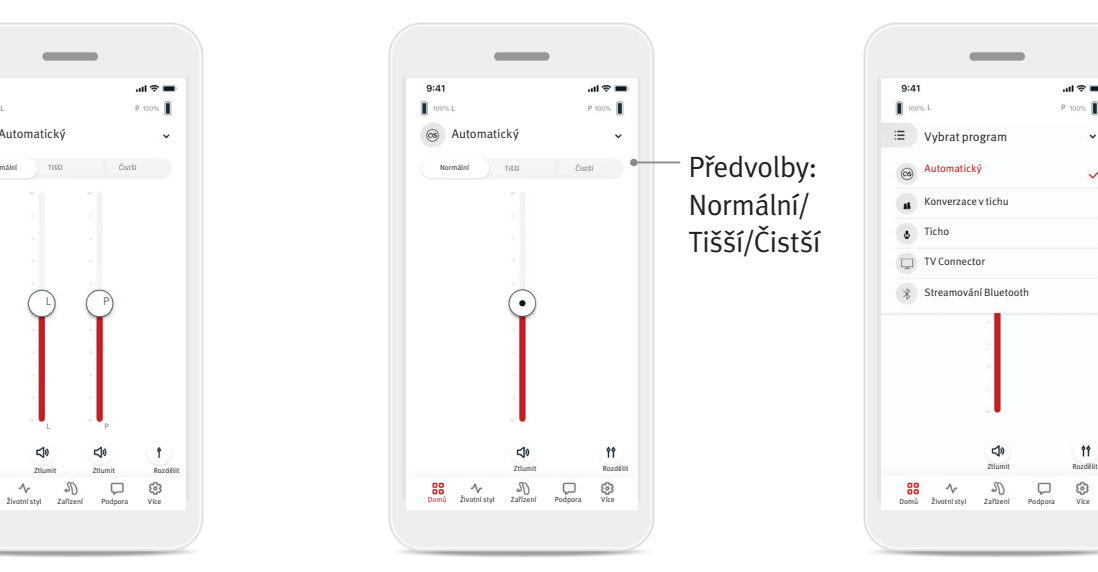

#### Předvolby – tišší a čistší\*

V programu Automatický si můžete vybrat z možností Čistší, Tišší nebo Normální. Čistší je k dispozici pro zvýraznění řeči, zatímco Tišší se používá pro zmírnění hluku za účelem celkového komfortu poslechu. Možnosti Čistší a Tišší se vzájemně vylučují, a nemohou být v zapnutém stavu současně. Normální je výchozí nastavení.

\*Tato funkce není podporována u všech modelů sluchadel.

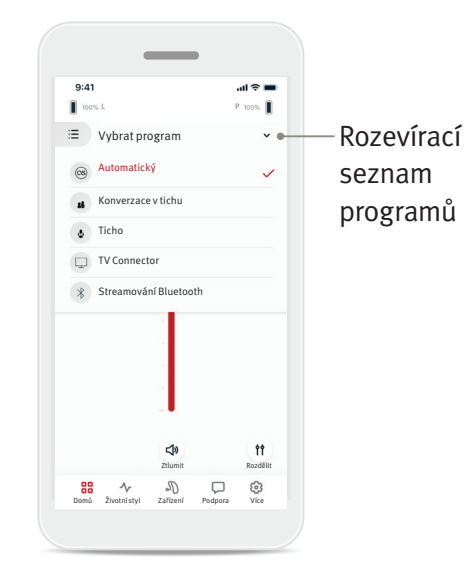

#### Změna programů na sluchadle/sluchadlech

Klepnutím na šipku vedle aktuálního programu zobrazíte všechny dostupné programy. Vyberte požadovaný program (např. TV Connector).

# Karta Životní styl

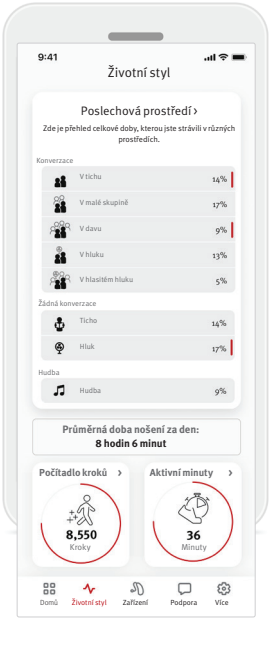

Karta\* Životní styl vám zobrazí obrazovku s posuvníkem, kde jsou zobrazeny údaje o vašem životním stylu, jak je zaznamenala vaše sluchadla. Můžete si zobrazit vaši dobu nošení sluchadla, informace o vašem poslechovém prostředí i další údaje o fyzické aktivitě.

• Poslechová prostředí Tato část poskytuje přehled doby, kterou jste strávili v různých prostředích, která byla detekována vaším sluchadlem / vašimi sluchadly.

- Průměrná doba nošení Jedná se o průměrnou dobu, po kterou jste nosili sluchadlo/sluchadla každý den.
- Počítadlo kroků\*\* Počítadlo kroků zobrazuje počet kroků, které jste ušli za den podle měření akcelerometru ve vašem sluchadle / vašich sluchadlech.
- Aktivní minuty\*\*

Aktivní minuty představují počet minut, které jste během dne strávili fyzickou aktivitou, např. chůze, běh nebo jakákoli podobná fyzicky středně náročná až náročná činnost s nasazeným sluchadlem / nasazenými sluchadly.

\*Informace obsažené v této části jsou určeny pouze pro vzdělávací a informativní účely. Informace zobrazené v části Životní styl byste neměli používat jako náhradu, ani nejsou míněny jako náhrada odborné lékařské rady. Máte-li jakékoli otázky týkající se vašeho zdraví nebo před zahájením programu cvičení, měli byste vždy konzultovat se svým lékařem nebo jiným zdravotníkem.

\*\*Tato funkce není podporována u všech modelů sluchadel.

# Karta Zařízení

Karta Zařízení je místo, kde můžete upravit nastavení svého sluchadla / svých sluchadel.

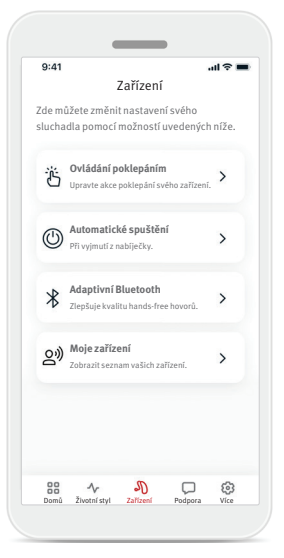

• Ovládání poklepáním Některá sluchadla mají zabudovaný snímač, který

umožňuje ovládat některé z funkcí sluchadla ovládáním poklepáním. Další informace najdete na straně 12.

- Automatické spuštění Můžete si vybrat, zda se vaše sluchadlo bude / vaše sluchadla budou zapínat automaticky, když je vyjmete z nabíječky.
- Adaptivní Bluetooth® Máte-li problémy s kvalitou zvuku během hovorů, deaktivace této funkce může vaše zkušenosti zlepšit.
- Moje zařízení

Pokud máte problémy s připojením k aplikaci, můžete si vybrat Zapomenout zařízení a zkusit je znovu spárovat. Pokud chcete připojit k aplikaci jiný pár sluchadel, nejprve musíte zapomenout aktuálně připojené sluchadlo / připojená sluchadla. Poté můžete spárovat nová zařízení. POZNÁMKA: Zapomenutí zařízení odebere spojení mezi vašim sluchadlem / vašimi sluchadly a aplikací.

#### **Ovládání poklepáním**

Pokud je vaše sluchadlo vybaveno / jsou vaše sluchadla vybavena funkcí ovládání poklepáním, můžete si upravit způsob, jakým bude vaše sluchadlo / budou vaše sluchadla reagovat na dvojí poklepání. V některých sluchadlech je vestavěn senzor umožňující ovládání některých funkcí sluchadla poklepáním. Akci a citlivost poklepání lze upravit následovně:

 $AB =$ 

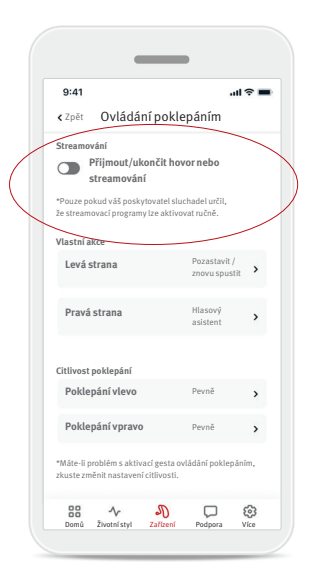

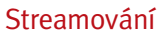

Přijetí/ukončení hovoru nebo streamování – aktivuje/deaktivuje schopnost přijmout/ ukončit hovor nebo připojit se ke streamovacímu zařízení (např. TV Connector) dvojím poklepáním. Ovládání poklepáním pro připojení ke streamovacímu zařízení můžete používat, pouze pokud poskytovatel sluchadel nakonfiguroval vaše sluchadla pro manuální připojení.

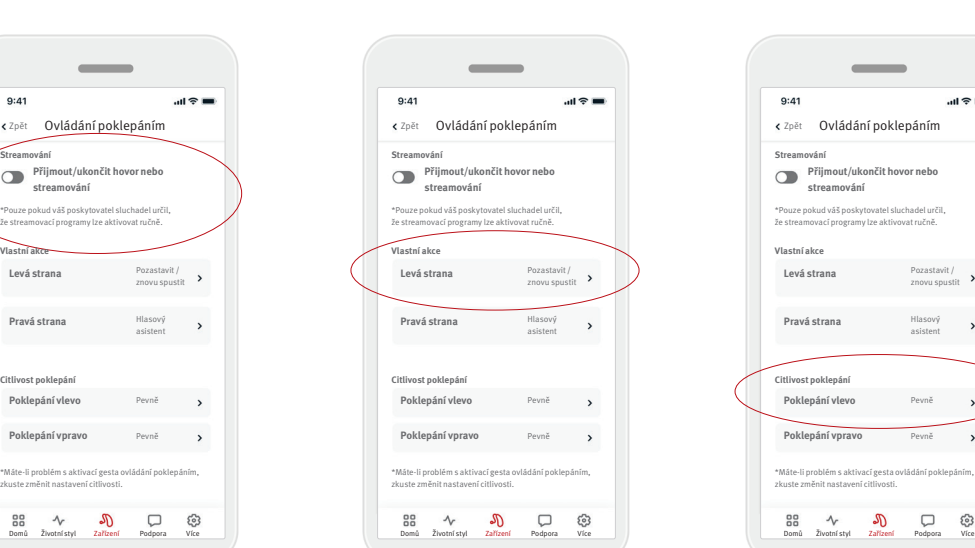

#### Vlastní akce

(nakonfigurované zvlášť pro levé a pravé sluchadlo):

- Pozastavení/opětovné spuštění médií – dvojí poklepání spustí médium při streamování.
- Hlasový asistent dvojí poklepání bude aktivovat hlasového asistenta na vašem chytrém telefonu.
- Vypnout dvojí poklepání nepovede k provedení akce.

#### Citlivost poklepání

**Přijmout/ukončit hovor nebo streamování**

 $\sim$ 

Pozastavit / znovu spustit

 $\rightarrow$ 

 $\rightarrow$ 

Hlasový asistent

(nakonfigurované zvlášť pro levé a pravé sluchadlo):

- Jemně nejcitlivější.
- Běžně výchozí nastavení citlivosti.
- Pevně nejméně citlivé.

# Karta Podpora

Na kartě Podpora můžete najít informace o svých sluchadlech. Můžete najít tipy týkající se používání aplikace a také odpovědi na často kladené otázky (FAQ).

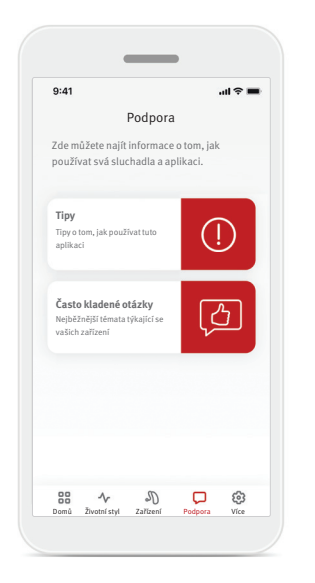

# Karta Více

#### Karta Více je místo, kde můžete najít další nastavení aplikace a právní informace související s aplikací.

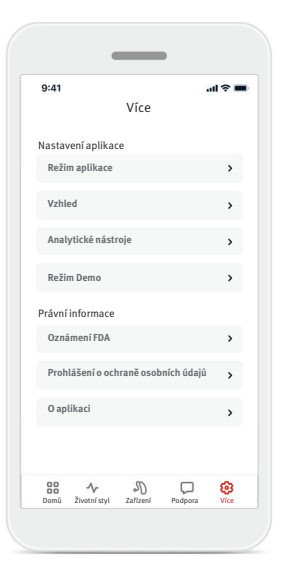

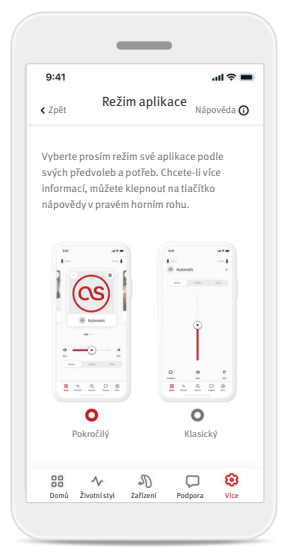

#### **Režim aplikace**

Přepněte mezi dvěma režimy aplikace na obrazovce Domů: režimem Pokročilý a režimem Klasický. Pokročilý režim je ideální pro uživatele, kteří chtějí získat přístup k pokročilým funkcím a možnostem úpravy. Klasický režim je ideální pro uživatele, kteří chtějí získat přístup k základním funkcím a možnostem. Tento režim se doporučuje uživatelům, kteří preferují jednodušší zážitek.

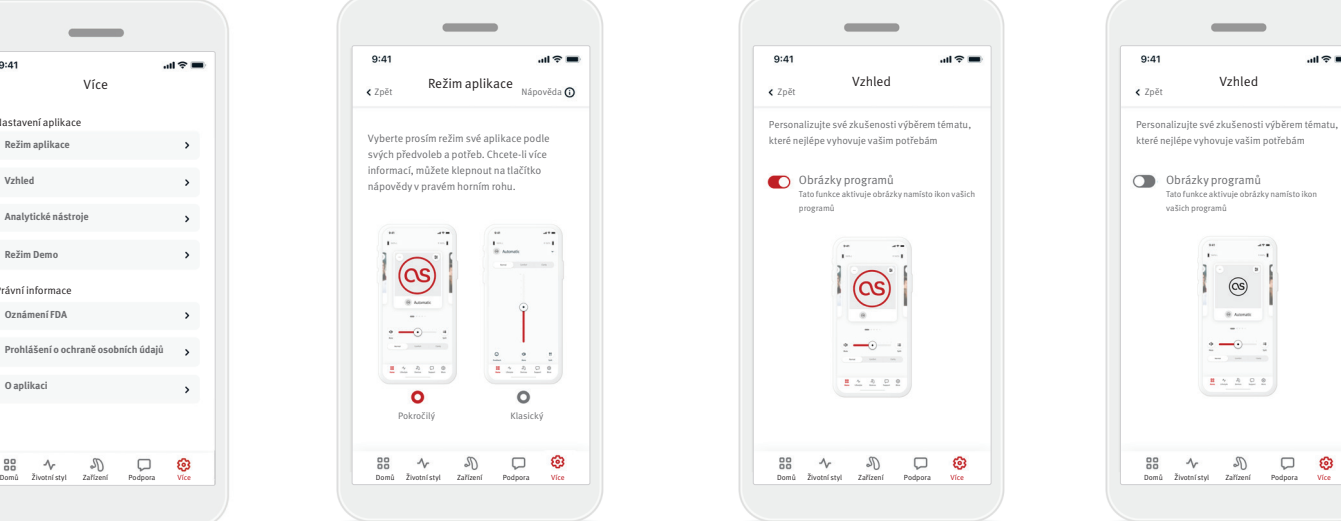

#### **Vzhled**

Stiskněte přepínač pro výběr mezi obrázky nebo ikonami programů aplikace.

Vyberte obrázky, pokud preferujete dynamičtější a barevnější pohled na obrázky programu.

Vyberte ikony, pokud preferujete méně barevný pohled na ikony programu.

#### **Analytické nástroje**

Aktivujte nebo deaktivujte sdílení dat o používání. Poskytnutím dat o použitívání nám umožníte učit se a zlepšovat produkty a služby. Nikdy nikomu neprodáme vaše osobní údaje. Je to součást našeho prohlášení o ochraně osobních údajů.

#### **Režim Demo**

Zapnutí nebo vypnutí režimu Demo. Režim Demo vám umožňuje vyzkoušet aplikaci bez připojení ke sluchadlům.

#### **Právní informace**

Přístup k právním a regulatorním informacím, které souvisejí s aplikací.

POZNÁMKA: Aplikace je k dispozici v různých jazycích. Automaticky zvolí jazyk podle jazyka operačního systému telefonu. Pokud jazyk telefonu není podporován, výchozím jazykem je angličtina.

#### **Prohlášení o shodě**

Společnost Sonova AG tímto prohlašuje, že tento produkt splňuje požadavky nařízení o zdravotnických prostředcích (EU) 2017/745.

- Pokud sluchadla nereagují na zařízení z důvodu neobvyklého rušení způsobeného elektromagnetickými poli, přemístěte je z dosahu těchto elektromagnetických polí. Aktivujte své Bluetooth. Funkce Bluetooth musí být aktivována pro připojení vašich sluchadel. Pokud vaše sluchadla nereagují, zkontrolujte prosím, zda jsou sluchadla zapnutá a zda baterie není vybitá.
- Pokyny jsou k dispozici na internetové stránce: hansaton.com/user-guides ve formátu Adobe® Acrobat® PDF. Pro jejich zobrazení musíte mít nainstalovaný program Adobe Acrobat Reader. Navštivte Adobe.com pro jeho stažení.
- Chcete-li získat bezplatně tištěnou kopii návodu, obraťte se prosím na svého místního zástupce společnosti HANSATON. Kopie bude odeslána do 7 dnů.

# **Popis symbolů**

 $\epsilon$ 0459

Označením CE společnost Sonova AG potvrzuje, že tento produkt splňuje požadavky nařízení o zdravotnických prostředcích (EU) 2017/745. Čísla za označením CE odpovídají kódu certifikovaných institucí, s nimiž bylo konzultováno v souladu s požadavky nařízení uvedeného výše.

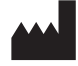

Označuje výrobce zdravotnického prostředku, jak je definováno v nařízení (EU) 2017/745 o zdravotnických prostředcích.

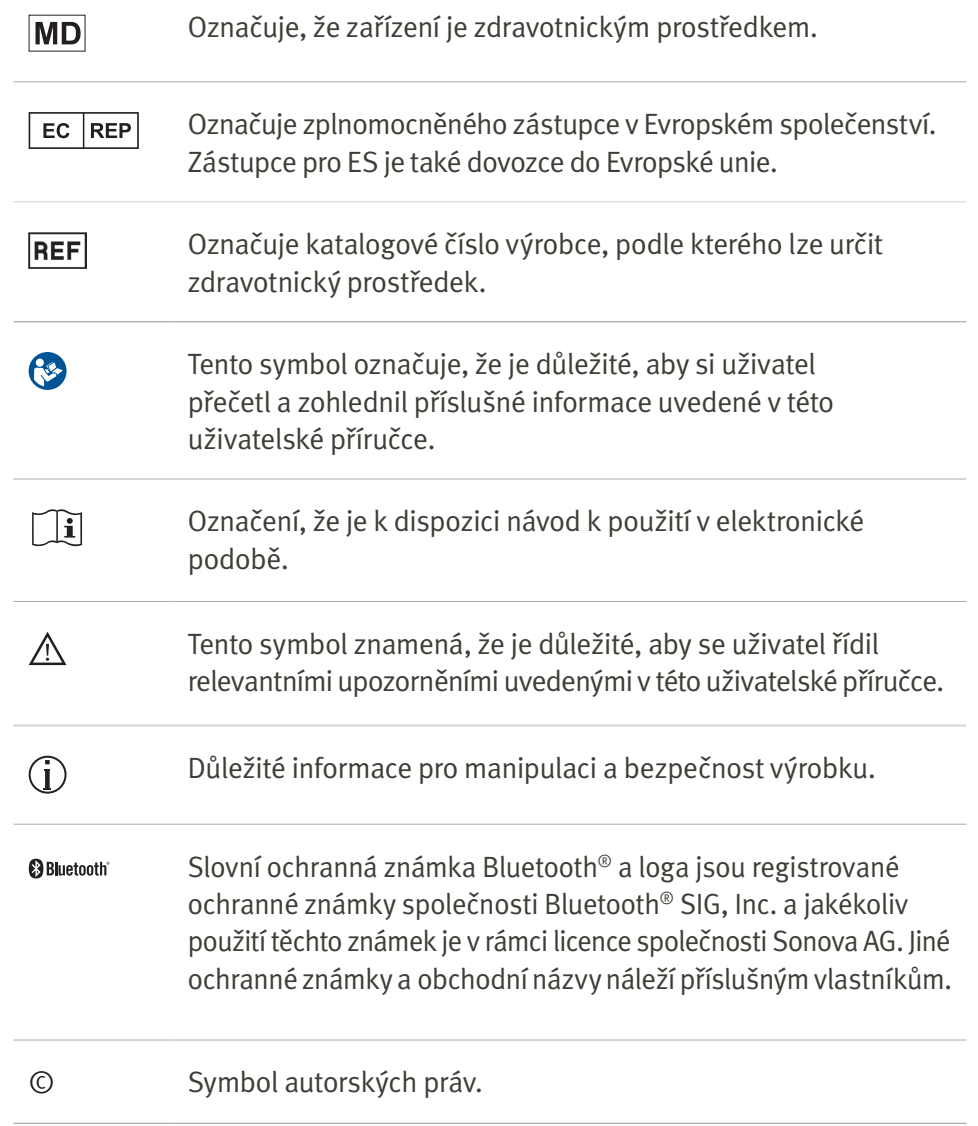

#### **Důležité bezpečnostní informace**

Přečtěte si prosím příslušné bezpečnostní informace a omezení použití na následujících stránkách předtím, než začnete aplikaci HANSATON stream remote používat.

# Určený účel použití

Určeným použitím aplikace je výběr, úprava a uložení stávajících funkcí sluchadla, přístup k informacím o stavu a komunikace mezi koncovým uživatelem a poskytovatelem sluchadel bezdrátovým a vizualizovaným způsobem.

# Určená populace pacientů

Určenou populací pacientů pro toto řešení jsou koncoví uživatelé (laici) s jednostrannou nebo oboustrannou, mírnou až těžkou ztrátou sluchu, kteří nosí kompatibilní sluchadlo a vyhovuje jim možnost ovládat svá sluchadla pomocí svého chytrého telefonu. Aplikace je určena pro uživatele, kteří dovršili věk 17 let. Softwarová funkce pro tinnitus je určena pro pacienty s chronickým tinnitem, kteří dovršili věk 18 let.

- Cílový profil
	- Věk 17+
	- Vlastník chytrého telefonu
- Typ uživatele
	- Moderní až soběstačný
- Uživatel sluchadla
- Nový uživatel a zkušený uživatel
- Cílový trh
	- Mezinárodní
- Kompatibilní se sluchadly s konektivitou Bluetooth®

# Určený uživatel

Určený uživatel je osoba se ztrátou sluchu, která používá kompatibilní zařízení.

# Určená lékařská indikace

Vezměte prosím na vědomí, že indikace nejsou odvozeny od aplikace, ale od kompatibilních sluchadel. Obecné klinické indikace pro použití sluchadel a softwarové funkce pro tinnitus:

- Přítomnost ztráty sluchu
	- Jednostranná nebo oboustranná
	- Převodní, percepční nebo smíšená.
	- Mírná až hluboká.
- Přítomnost chronického tinnitu (platí pouze pro zařízení se softwarovou funkcí pro tinnitus)

#### Stupeň ztráty sluchu podle IEC 60118-15 "Elektroakustika – sluchadla – Část 15":

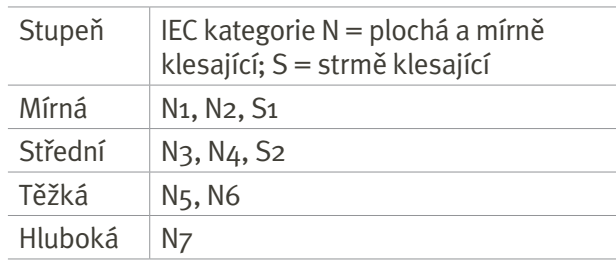

# Určené lékařské kontraindikace

Vezměte prosím na vědomí, že kontraindikace nejsou odvozeny od aplikace, ale od kompatibilních sluchadel. Obecné klinické kontraindikace pro použití sluchadel, nabíječky a funkce Ekvalizace tinnitu jsou:

- Ztráta sluchu není v rozsahu nastavení sluchadla (např. zesílení, frekvenční odezva).
- Akutní tinnitus.
- Deformita ucha (např. uzavřený zvukovod, chybějící ušní boltec).
- Neurální porucha sluchu (retrokochleární patologie, např. chybějící nebo nefunkční sluchový nerv).

Primární kritéria pro odeslání pacienta k vyšetření či léčbě u lékaře nebo jiného specialisty jsou tato:

- Viditelná vrozená nebo traumatická deformita ucha.
- Aktivní drenáž z ucha v předchozích 90 dnech.
- Náhlá nebo rychle progredující ztráta sluchu v jednom nebo obou uších během předchozích 90 dnů.
- Akutní nebo chronické závratě.
- Audiometrický rozdíl vedení vzduch-kost je roven nebo větší než 15 dB při frekvenci 500 Hz, 1 000 Hz a 2 000 Hz.
- Viditelné nahromadění významného množství ušního mazu nebo cizí těleso ve zvukovodu.
- Bolest nebo nepříjemné pocity v uchu.

#### **Důležité bezpečnostní informace**

Přečtěte si prosím příslušné bezpečnostní informace a omezení použití na následujících stránkách předtím, než začnete aplikaci HANSATON stream remote používat.

- Abnormální vzhled ušního bubínku a zvukovodu, například:
	- Zánět vnějšího zvukovodu
	- Perforovaný ušní bubínek
	- Jiné abnormality, které podle názoru poskytovatele sluchadel představují zdravotní problém

Poskytovatel sluchadel může rozhodnout, že odeslání pacienta není vhodné nebo není v nejlepším zájmu pacienta v těchto případech:

- Je-li dostatečně prokázáno, že specializovaný lékař stav důkladně vyšetřil a byla poskytnuta veškerá možná léčba
- Stav se od předchozího vyšetření a/nebo léčby významně nezhoršil ani nezměnil
- Jestliže se pacient informovaně a kompetentně rozhodl nevyhledat radu lékaře, je přípustné přistoupit k doporučení vhodných poslechových systémů s přihlédnutím k následujícímu:
	- Doporučení nesmí mít žádné nežádoucí účinky na zdravotní stav či celkový pocit pohody pacienta
	- Ze záznamů vyplývá, že vše bylo zváženo v nejlepším zájmu pacienta

Pokud to vyžadují zákonné předpisy, pacient podepsal prohlášení potvrzující, že nesouhlasí s odesláním k jinému specialistovi a že se jedná o informované rozhodnutí.

# Klinický přínos

Aplikace sama o sobě neposkytuje přímý klinický přínos koncovému uživateli, ale jiné přínosy, které souvisejí především s použitelností. Klinické přínosy jsou poskytovány pouze sluchadly. Aplikace poskytuje následující přínosy určeným uživatelům:

• Poskytnutí možnosti upravit a uložit nastavení sluchadla podle individuálních potřeb v omezeném rozsahu definovaném počátečním sestavením např. přizpůsobením specifickým potřebám. Tento přístup by mohl pomoci zvýšit komfort poslechu a spokojenost se sluchadly v konkrétních poslechových situacích (např. snížením hlasitosti v hlučných poslechových prostředích).

# Vedlejší účinky

Vezměte prosím na vědomí, že vedlejší účinky nejsou odvozeny od aplikace, ale od kompatibilních sluchadel. Fyzické vedlejší účinky sluchadel jako např. tinnitus, závratě, tvorba ušního mazu, příliš vysoký tlak, pocení nebo vlhká kůže, puchýře, svědění a/nebo vyrážka, pocit ucpanosti nebo plnosti a jejich následky jako bolesti hlavy a/nebo bolest v uších může odstranit nebo zmírnit váš poskytovatel sluchadel.

Konvenční sluchadla mohou pacienty vystavit působení vyšších hladin zvuku, což může vést k posunutí prahových hodnot frekvenčního rozsahu dotčeného akustickým traumatem.

# Omezení použití

Použití aplikace je omezeno na funkce kompatibilního zařízení / kompatibilních zařízení. Jakákoli závažná událost, která se vyskytla v souvislosti s aplikací, by měla být nahlášena zástupci výrobce a příslušnému orgánu ve státě bydliště. Závažná událost je popsána jako jakákoli událost, která přímo nebo nepřímo vedla, mohla vést anebo může vést k některé z následujících situací: a. úmrtí pacienta, uživatele nebo jiné osoby,

- b. dočasné nebo trvalé závažné zhoršení zdravotního stavu pacienta, uživatele nebo jiné osoby,
- c. vážné ohrožení veřejného zdraví.

Chcete-li ohlásit neočekávanou operaci nebo událost, kontaktujte výrobce nebo jeho zástupce.

#### **Důležité bezpečnostní informace**

Přečtěte si prosím příslušné bezpečnostní informace a omezení použití na následujících stránkách předtím, než začnete aplikaci HANSATON stream remote používat.

## Bezpečnostní upozornění

Údaje pacienta jsou osobní údaje a jejich ochrana je důležitá:

- Zkontrolujte, že chytré telefony jsou aktuální, včetně nejnovějších bezpečnostních aktualizací operačního systému.
- Aktivujte automatické aktualizace.
- Zkontrolujte, že vaše nainstalovaná verze aplikace je aktuální.
- Se svými sluchadly používejte pouze originální aplikace Sonova z oficiálních zdrojů.
- Instalujte pouze důvěryhodné aplikace z oficiálních zdrojů.
- Používejte silná hesla a udržujte své přihlašovací údaje v tajnosti.
- Uzamkněte telefon kódem PIN, případně pomocí biometrických údajů (například otisk prstu, obličej) a nastavte telefon, aby se automaticky zamykal po několika minutách nečinnosti.
- Zkontrolujte, že nainstalované aplikace mají pouze ta oprávnění, která potřebují.
- Nevytvářejte párování Bluetooth® se svými sluchadly na veřejných místech. Vyhnete se tak nechtěnému rušení 3. osobami. Doporučujeme provádět párování Bluetooth® doma.
- NEPOUŽÍVEJTE telefon s použitým nástrojem jailbreak nebo root. Zajistěte za všech okolností bezpečnost svých dat. Vezměte prosím na vědomí, že výčet těchto opatření není úplný.
- Při přenosu dat nezabezpečenými kanály posílejte buď anonymní data, nebo data šifrujte.
- Chraňte svůj chytrý telefon zálohováním dat nejen z důvodu ztráty dat, ale také jako ochranu proti krádeži.
- Ze svého chytrého telefonu, který již nepoužíváte nebo jej chcete zlikvidovat, odstraňte všechna data.

### Údržba softwaru

Neustále monitorujeme zpětnou vazbu z trhu. Pokud budete mít problémy s nejnovější verzí aplikace, obraťte se prosím na svého místního zástupce výrobce, případně poskytněte zpětnou vazbu prostřednictvím App Store nebo Google Play Store.

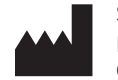

Sonova AG Laubisrütistrasse 28 CH-8712 Stäfa, Švýcarsko

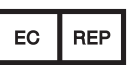

Dovozce pro Evropskou unii: Sonova Deutschland GmbH Max-Eyth-Str. 20 70736 Fellbach-Oeffingen, Německo

www.hansaton.com

 $C<sub>f</sub>$ 0459

029-6852-45 V1.00/2023-12/CZ © 2023 Sonova AG nebo její přidružené společnosti. Všechna práva vyhrazena.